## **Hızlı Kurulum Kılavuzu**

**HL-2130, HL-2132, HL-2220, HL-2230,**

# **HEL-2130, HL-2240D, HL-2240D, HL-2230,**<br>
Machine State of the State of the State of the State of the State of the State of the State of the State of the State of the State of the State of the State of the State of the Sta

TUR Sürüm 0 Bu makineyi ilk kez kullanmadan önce, bu Hızlı Kurulum Kılavuzu'nu okuyarak makinenizi ayarlayın ve yükleyin. Hızlı Kurulum Kılavuzu'nu başka dillerde görmek için lütfen [http://solutions.brother.com](http://solutions.brother.com/)/ adresini ziyaret edin.

**Not** Modellerin tümü her ülkede mevcut değildir.

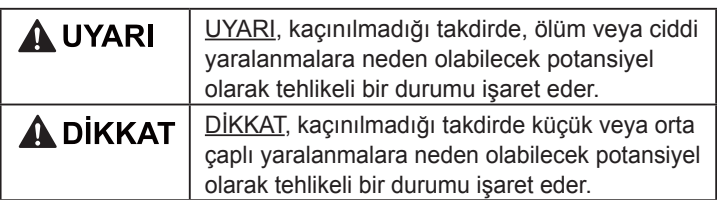

### **Makineyi ambalajından çıkarın ve parçalarını kontrol edin**

- 
- 
- dikkatli bir şekilde yerleştirin. Makine için, nakliyeci firmayla, yeterli kapsamda sigorta da yaptırılmalıdır. Yeniden ambalajlamanın nasıl yapılacağını öğrenmek için, *Kullanım Kılavuzu*'nda *Makineyi paketleme ve gönderme* bakın.
- 
- 
- 

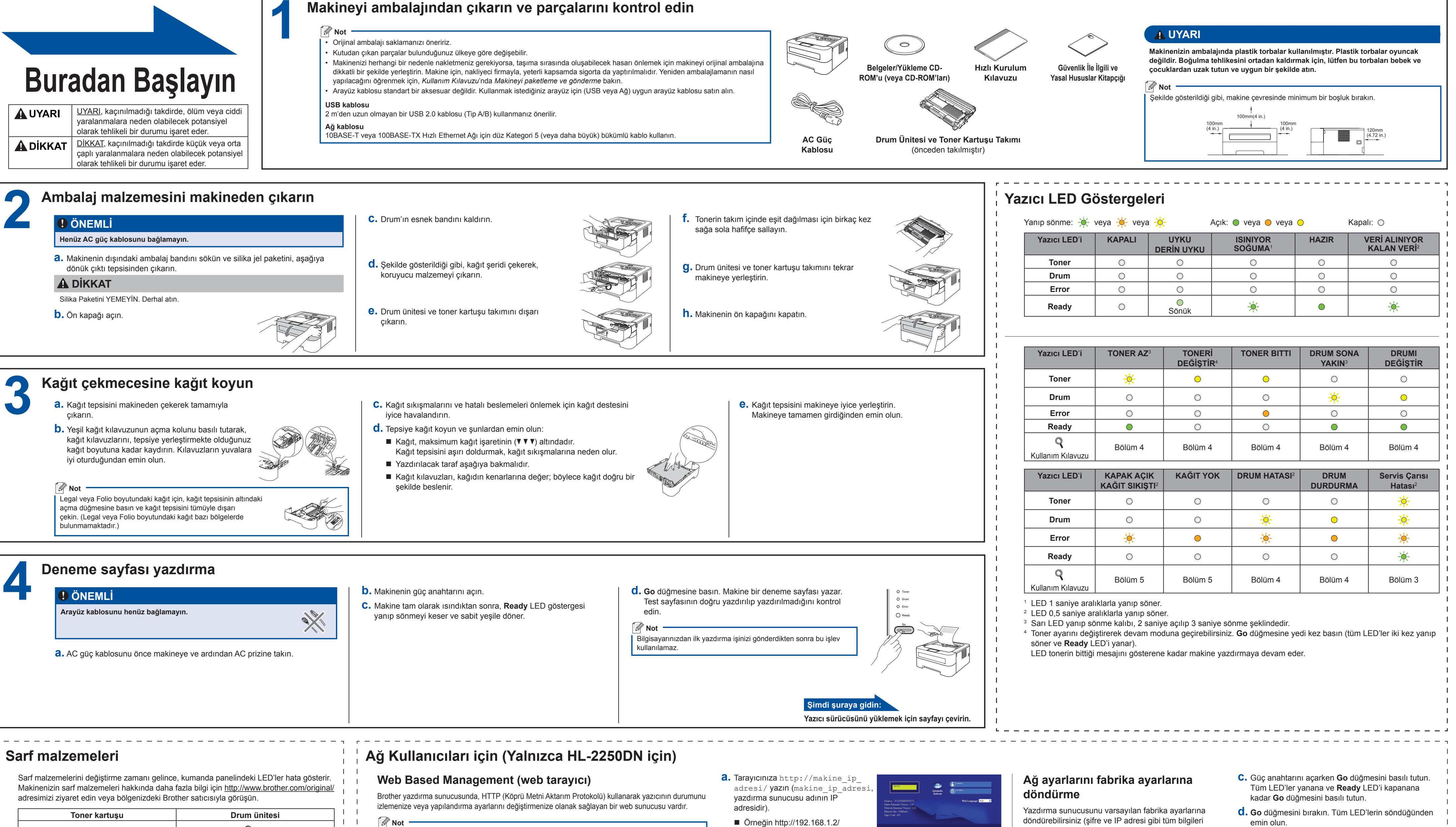

 $\mathbf{1}$  $\Gamma = \Gamma$  $\mathbf{1}$  $\mathbf{1}$ 

Sarf malzemelerini değiştirmek için, bkz. *Kullanım Kılavuzu*'nda, *Sarf malzemelerini değiştirme*.

- **a.** Makineyi kapatın.
- **b.** Ön kapağın kapatıldığından ve güç kablosunun takıldığından emin olun.
- 
- **e. Go** düğmesine altı kez basın. Tüm LED'lerin yanarak, yazıcı sunucusunun fabrika varsayılan ayarlarına döndüğünü gösterdiğinden emin olun. Makine yeniden başlatılır.

<span id="page-0-3"></span><span id="page-0-2"></span><span id="page-0-1"></span><span id="page-0-0"></span>sıfırlayarak).

Bkz. *Ağ Kullanım Kılavuzu*'nda *Web Based Management*.

• Yönetici için oturum açma adı '**admin**' (büyük/küçük harf duyarlı) ve varsayılan şifre '**access**''tir. • Windows® için Microsoft® Internet Explorer® 6.0 (veya daha üst sürümü) ya da Firefox 3.0 (veya daha üst sürümü), Macintosh için Safari 3.0 (veya daha üst sürümü) öneririz. Ayrıca, hangi tarayıcıyı kullanırsanız kullanın, lütfen JavaScript ve Çerezleri mutlaka etkinleştirin. Bir web tarayıcı kullanmak için, yazdırma sunucusunun IP Adresini bilmeniz gerekir. Yazdırma sunucusunun IP Adresi, Yazıcı Ayarları Sayfasında gösterilir.

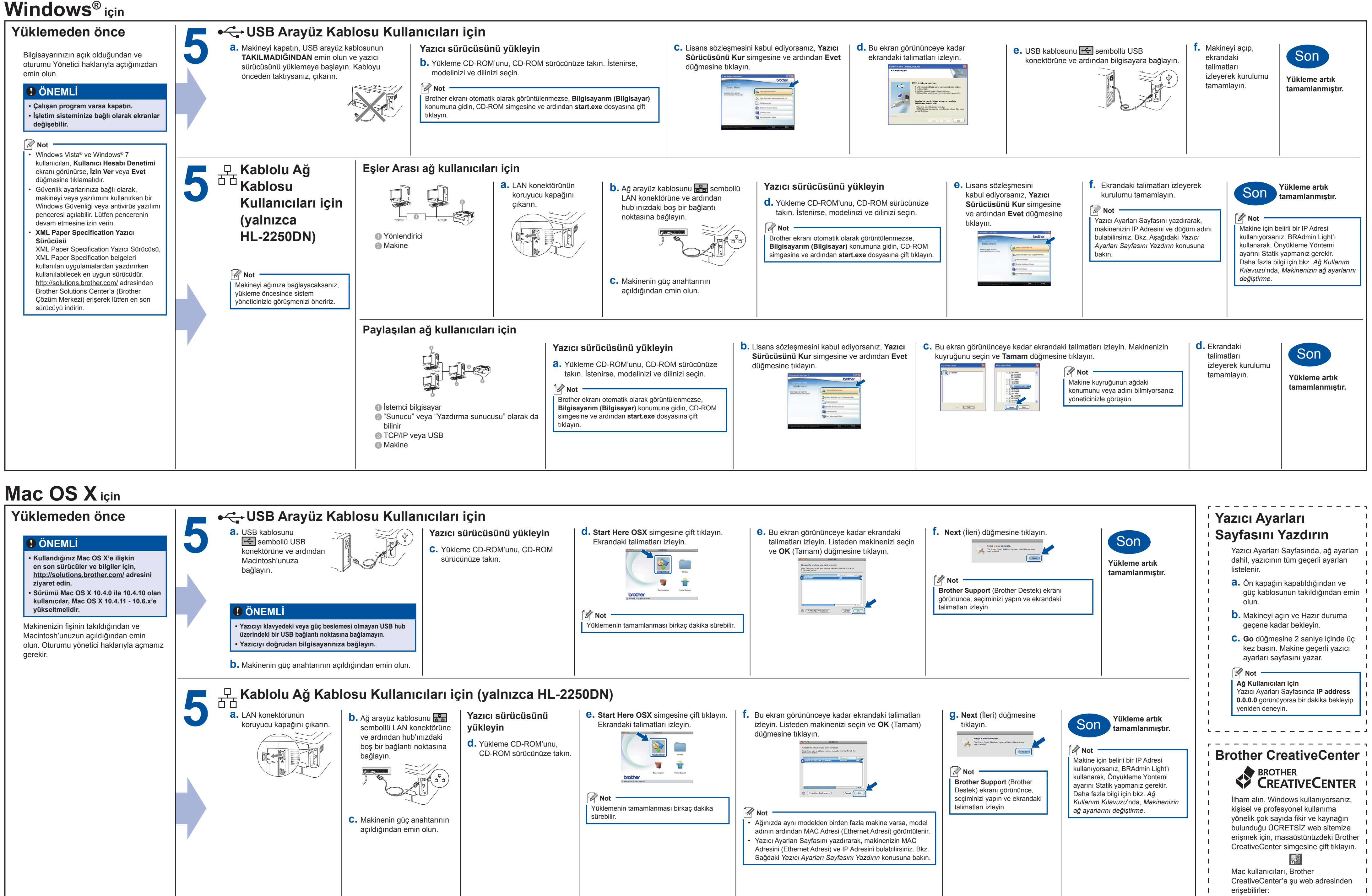

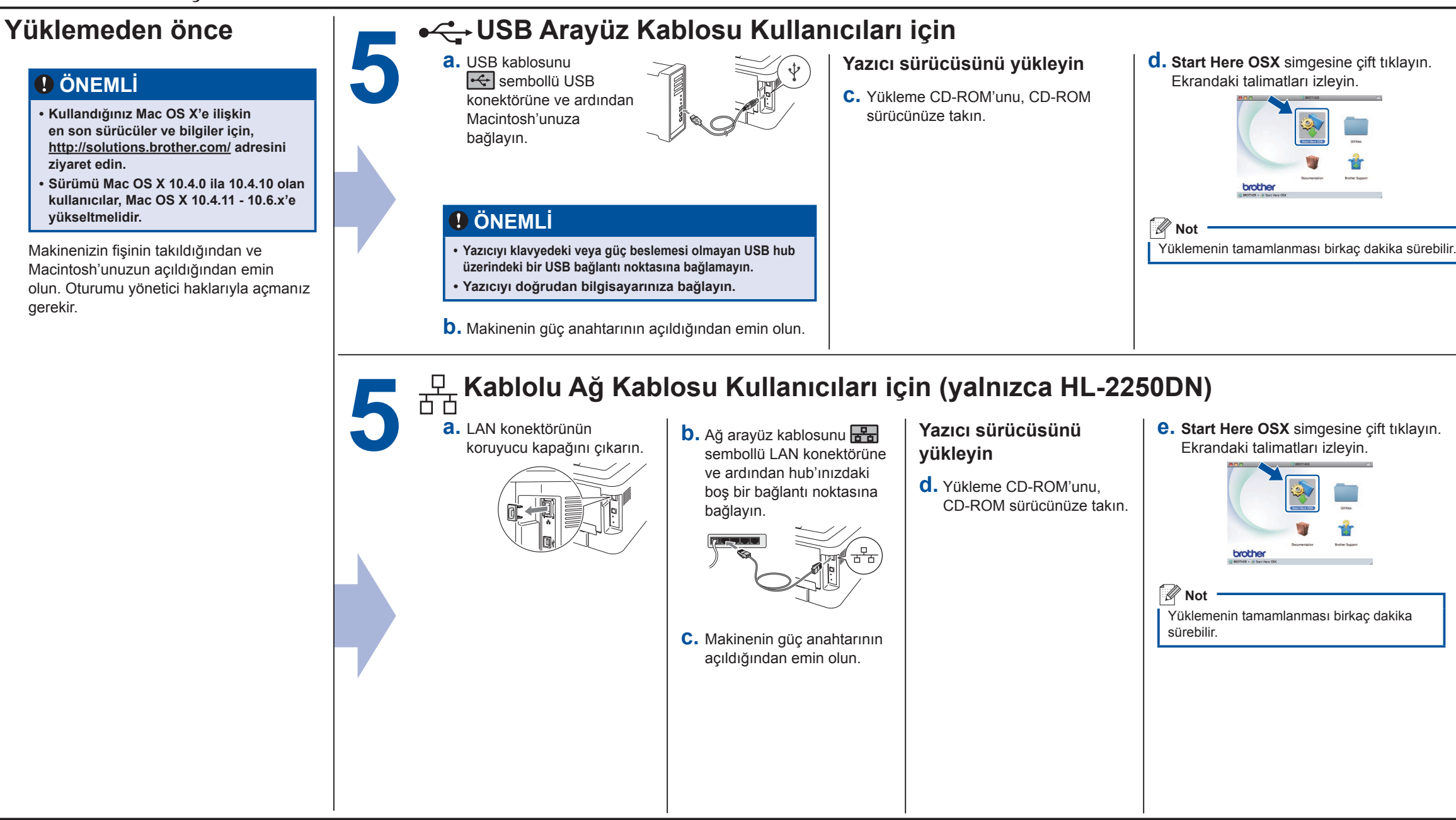

### **brother.**

<span id="page-1-0"></span>[http://www.brother.com/creativecenter](http://www.brother.com/creativecenter/)/ . . . . . . . . . . .